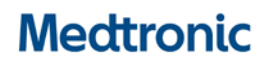

**Medtronic (Schweiz) AG** Talstrasse 9 3053 Münchenbuchsee www.medtronic.ch

Tel. 031 868 01 00 Fax 031 868 01 99 E-Mail [swisscontact@medtronic.com](mailto:swisscontact@medtronic.com)

# **Information Urgente de Sécurité**

## **Mise à jour logicielle des programmateurs**

#### **Supportant le système de stimulation transcathéter Micra™**

**Modèle** Programmateur CareLinkTM 2090 Programmateur Encore™ 29901 Logicielle d'application Réseau CareLink 2491

Janvier 2019

Référence Medtronic : FA856

Cher Correspondant de matériovigilance, Cher Professionnel de santé,

Cette lettre a pour objectif de vous informer de la disponibilité d'une mise à jour logicielle pour les programmateurs Medtronic CareLink 2090 et Encore 29901.La mise à jour est spécifique au logiciel de programmation qui supporte le système de stimulation transcathéter Micra (TPS) et est diffusé sous **la référence : SW022 version 8.1**. Cette mise à jour logicielle corrige une erreur sur la façon dont le programmateur calcule et affiche la valeur de la longévité restante pendant une période de temps (jusqu'à 2 ans) avant que le dispositif n'atteigne son indicateur de date recommandée de remplacement (RRT).

**Cette erreur d'affichage du logiciel ne reflète aucun problème avec la batterie du dispositif Micra TPS, ni sa capacité à délivrer la thérapie et à fonctionner comme prévu.** La performance observée du Micra TPS reste dans les prévisions publiées**.** <sup>1</sup> Aucun autre modèle de dispositif implantable Medtronic n'est concerné par ce problème d'affichage du logiciel.

La mise à jour logicielle Modèle SW022 version 8.1 est requise pour assurer que l'affichage de l'estimation de la longévité restante est correct à tout moment pendant la vie du dispositif. Sans cette mise à jour logicielle, la valeur affichée pendant cette période peut rester statique et refléter une surestimation de la longévité restante. Une fois que le seuil de tension RRT est atteint, l'affichage de l'estimation de la longévité restante est alors de nouveau correct. Selon la notice d'utilisation, le temps entre le déclenchement du RRT et la fin de service (EOS) est de 180 jours. L'erreur d'affichage du logiciel a été détectée en interne. Au 19 Décembre 2018, il y a eu aucun rapport (0) de ce problème observé sur le terrain.

Il est estimé que, pendant la période allant jusqu'à la fin de l'année calendaire 2019, l'estimation de la longévité pourraient être incorrecte pour 0.5% des dispositifs cliniques. La plus grande partie de la population des dispositifs implantés commercialisés ne rencontrera pas ce problème avant l'année calendaire 2020. La mise à jour des programmateurs éliminera ce problème.

Note : Une mise à jour correspondante du logiciel de gestion des données du réseau CareLink a été activée le

1El-Chami, Michael F., et al. Updated performance of the Micra transcatheter pacemaker in the real-world setting: A comparison to the investigational study and a transvenous historical control. *Heart Rhythm.* 2018. DOI: <https://doi.org/10.1016/j.hrthm.2018.08.005>

# **Medtronic**

17 Janvier 2019 (coïncidant avec l'initiation de cette communication). Par conséquent, à compter de cette date, toute transmission à distance sera traitée avec une version corrigée du logiciel et la longévité restante correcte sera affichée dans les rapports du réseau CareLink.

#### **Recommandations client**

- Coordonnez-vous avec votre représentant local Medtronic pour planifier une installation de la mise à jour logicielle, **Application Micra Modèle SW022 version 8.1**, sur tous les programmateurs CareLink modèle 2090 et Encore modèle 29901 pour éliminer ce problème.
- Les programmateurs nouvellement installés (y compris ceux reçus directement de Medtronic) doivent être vérifiés avant utilisation pour s'assurer qu'ils ont la dernière version du logiciel et qu'ils sont mis à jour si besoin.
- **Aucune mise à jour du dispositif du patient n'est requise** puisque le problème existe seulement dans la valeur affichée sur le programmateur.
- Se reporter à l'annexe A pour les instructions permettant de déterminer si votre programmateur clinique a été mis à jour avec le logiciel d'application modèle SW022 version 8.1 (Image 1) et d'identifier si les rapports du programmateur reflètent la valeur de longévité restante mise à jour (Images 2a et 2b).

Cette notification doit être transmise à toute personne devant être informée dans votre établissement ou à tout autre établissement où des programmateurs potentiellement concernés auraient été transférés.

Swissmedic - l'Institut suisse des produits thérapeutiques a été informé de cette action.

Nous nous excusons sincèrement pour les difficultés que cette situation peut vous causer ou causer à vos patients. Medtronic reste dédié à la sécurité des patients et continue de surveiller la performance des dispositifs afin de s'assurer qu'ils répondent à vos besoins et à ceux de vos patients.

Si vous avez des questions, nous vous invitons à contacter votre représentant Medtronic qui vous fournira toute information complémentaire.

Sincère Salutations, Medtronic (Suisse) SA

# **Medtronic**

### **ANNEXE A : Ecrans de l'utilisateur du programmateur**

### **Ecran de l'historique d'installation des logiciels Logiciel correct : Micra VR TCP version 8.1 (ou supérieur)**

A partir de l'écran de démarrage du programmateur, annulez la fenêtre rechercher un patient et sélectionnez l'icône du programmateur le long du côté droit de la fenêtre d'affichage du programmateur :

- Sélectionner "Logiciel" (voir image 1)
- Faire défiler la liste des modèles de logiciel disponibles dans la zone de sélection jusqu'à ce que vous localisiez la sélection Micra
- Vérifier que la version du logiciel Micra VR TCP est 8.1

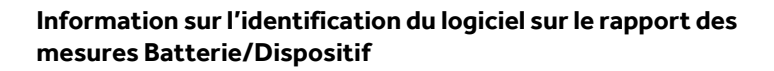

Toute transmission CareLink réalisée après le 17 Janvier 2019 indiquera l'estimation de longévité restante mise à jour. Pour les patients qui ont été interrogés via un programmateurlors d'une consultation, le médecin, peut voir surle rapport des mesures Batterie/Dispositif (Images 2a et 2b) la version du logiciel qui est indiquée dans le coin inférieur gauche du rapport et s'assurer que le « Logiciel SW022 Version 8.1 » est celui qui a été utilisé.

- Sélectionner « Rapports » (voirimage 2a)
- Sélectionner "Mesures Batterie/Dispositif "
- Cliquer sur « Imprimer maintenant »
- Vérifier que la version du logiciel imprimée dans le coin inférieur gauche est "Logiciel SW022 Version 8.1"

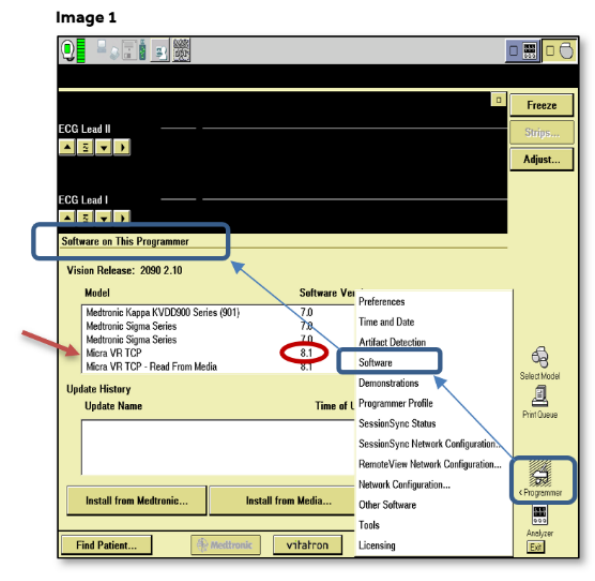

#### Images 2a and 2b

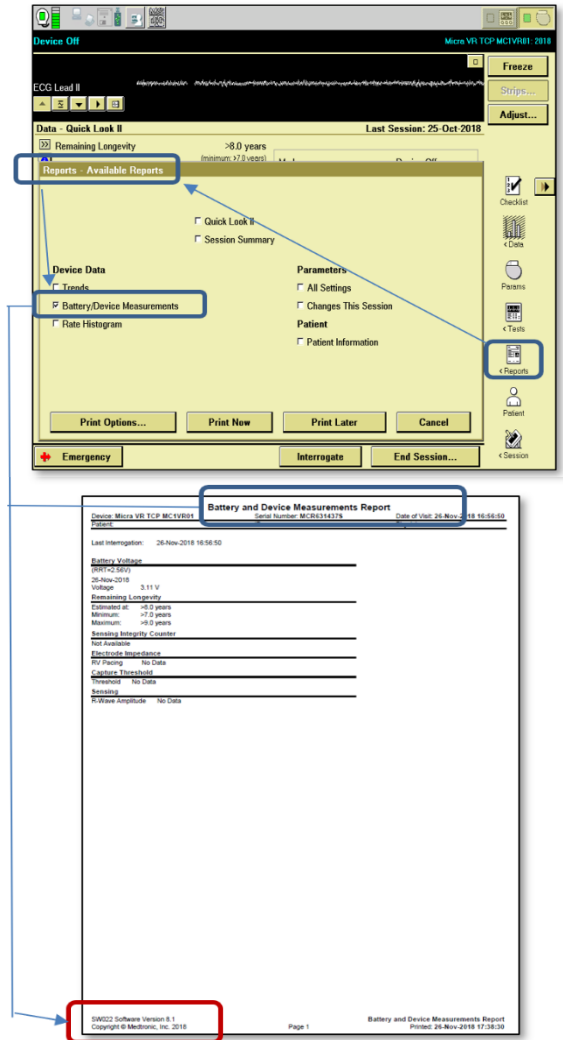